# **¿Cómo utilizar la VUCE?**

# **VUCE-DLGPT Comisión Nacional de Energía (CNE)**

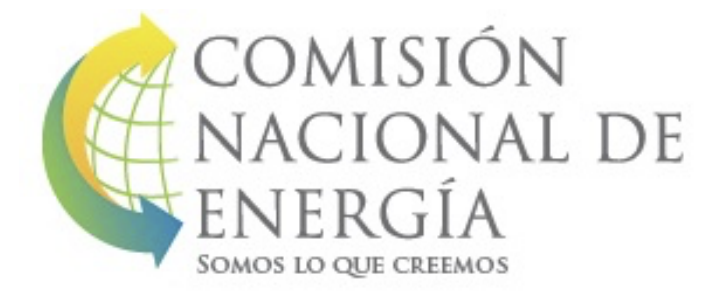

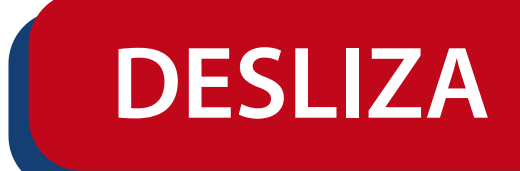

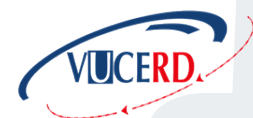

(809) 547-7070 ext. 2666  $\boxtimes$  gestionyprocesosvuce@dga.gov.do

## **ACCEDER:**

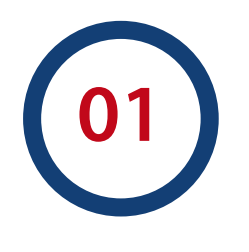

Para acceder es necesario el token

http://www.aduanas.gob.do Cliquear:

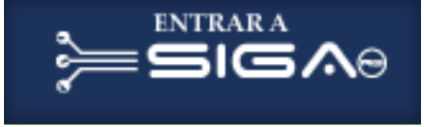

#### Seleccionar la opción: **Autorización de Ventanilla Única.**

#### **CAMPOS IMPRESCINDIBLES**

Seleccionar Organismo externo (Comision Nacional de Energia)

Nombre del Formulario (Ley 57-07 incentivo energía renovable).

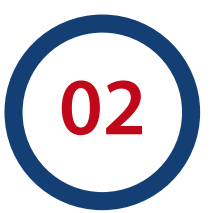

Formulario PDF (Descargar y llenar)

Número de certificado (el formulario F-49 que está utilizando).

Descripción:<br>especificar los items a exonerar o si es total<br>y correo electrónico de la empresa.

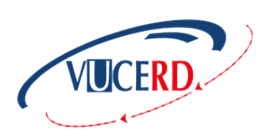

COMISIÓN NACIONAL DE

## **ADJUTAR REQUISITOS:**

Fotocopia de la cédula o pasaporte.

Fotocopia del RNC y del Registro Mercantil Vigente.

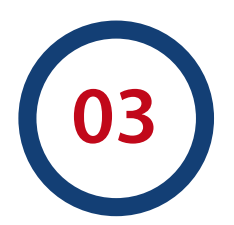

Documento que contenga especificaciones técnicas de la mercancia importada y que se beneficia de la Ley 57-07.

Factura Comercial.

Formulario F-49 y recibo de pago.

Bill of Lading (BL) o guía aérea.

Constancias de pago de tasa CNE.

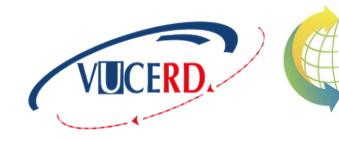

**MISION** 

JAL DE

# **CONSULTAR SOLICITUD VUCE:**

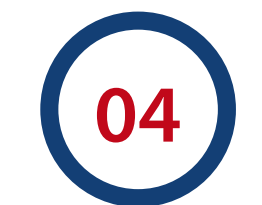

#### **Estado de la solicitud:**

e-aduanas > ventanilla única > autorización post declaración > completar datos > seleccionar buscar.

### **Notificaciones de la solicitud:**

repetir pasos anteriores > seleccionar > historial de notificación.

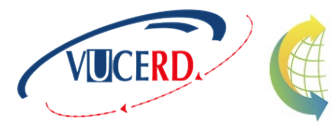

L DE